## 新房办证

业务办理流程(无按揭贷款):打开登记页面→阅读真实性承诺书、 人脸验证→新房办证→选择开发商代理人→核实契税→确认合同→ 缴登记费、确定提交

备注:若存在抵押权预告业务,则继续下一步

选择银行代理人→确认合同→缴登记费、确定提交

#### 第一步:打开登记页面

微信搜索小程序"i 濮阳",点击打开后,地区切换成台前县, 进行实名认证。打开'台前县不动产'模块,选择'新建商品房转 移登记'。

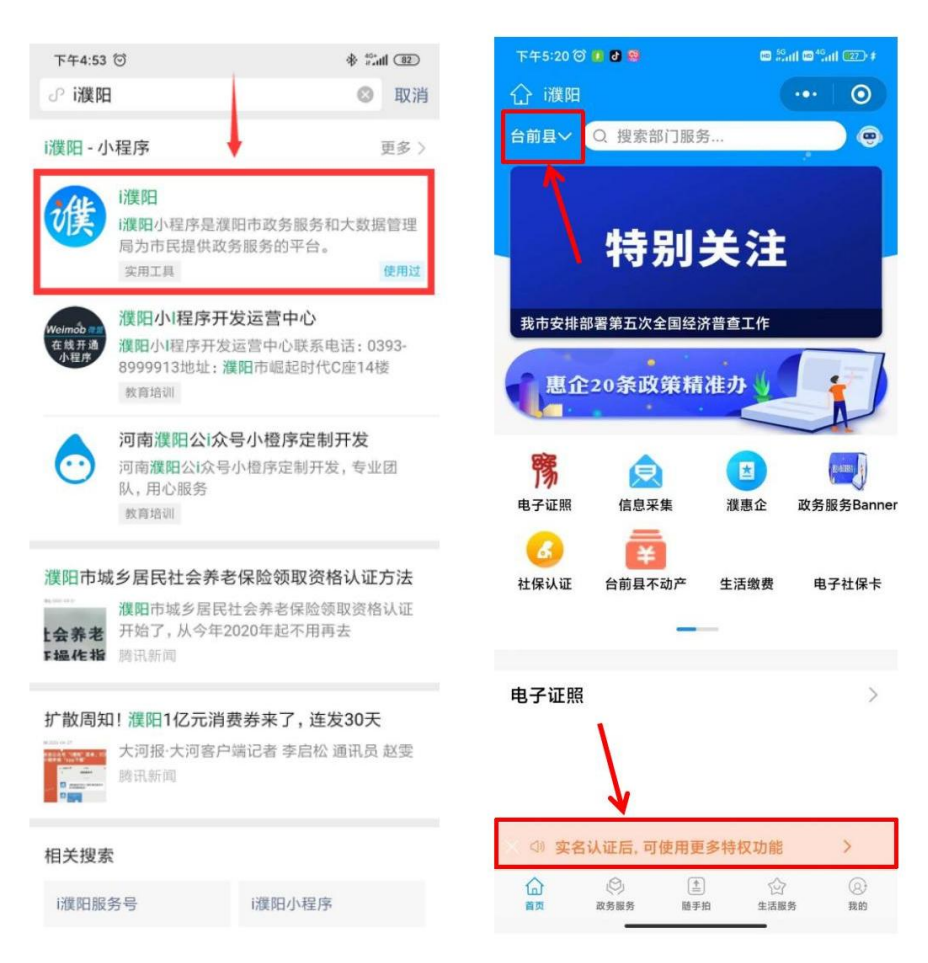

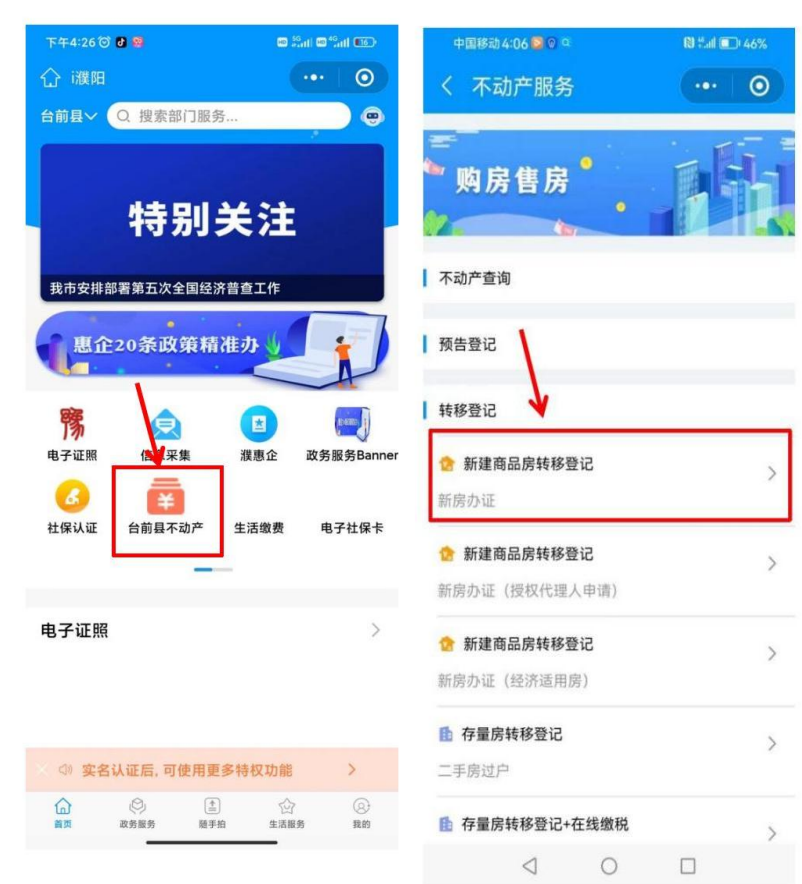

#### 第二步:阅读真实性承诺书、人脸验证

请仔细阅读内容,确认后勾选"我已阅读并确认此信息",点 击"新建商品房转移登记"。

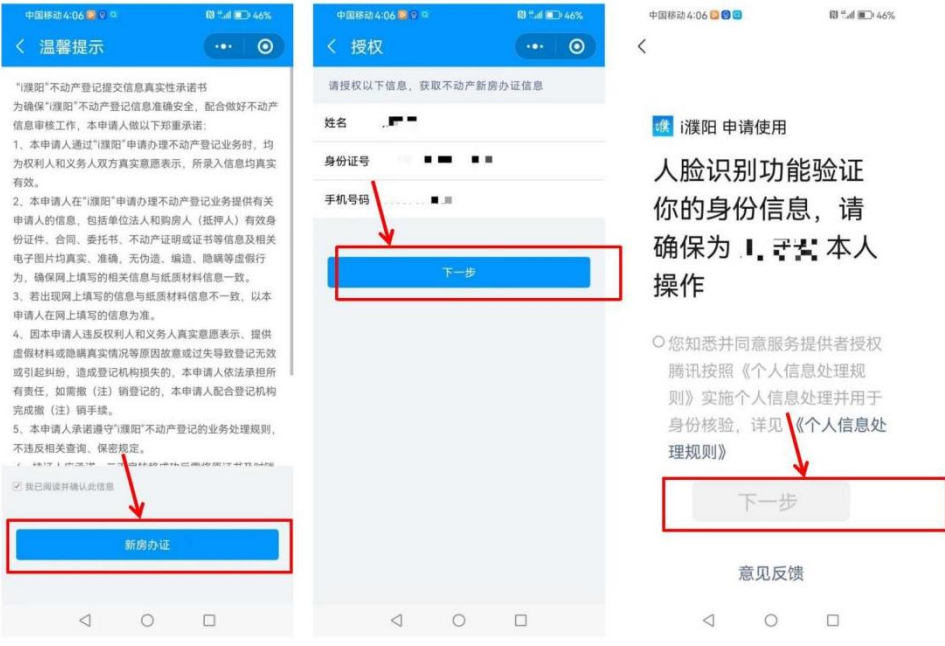

填写姓名、身份证号、手机号码后,点击"下一步"进行人脸识别,需完成人脸识别认证才能进行下一步操作。

## 第三步:选择交易的房屋,进行新房办证

选择房产点击进入详情,点击"新房办证"(必须有预购商品房预 告登记)

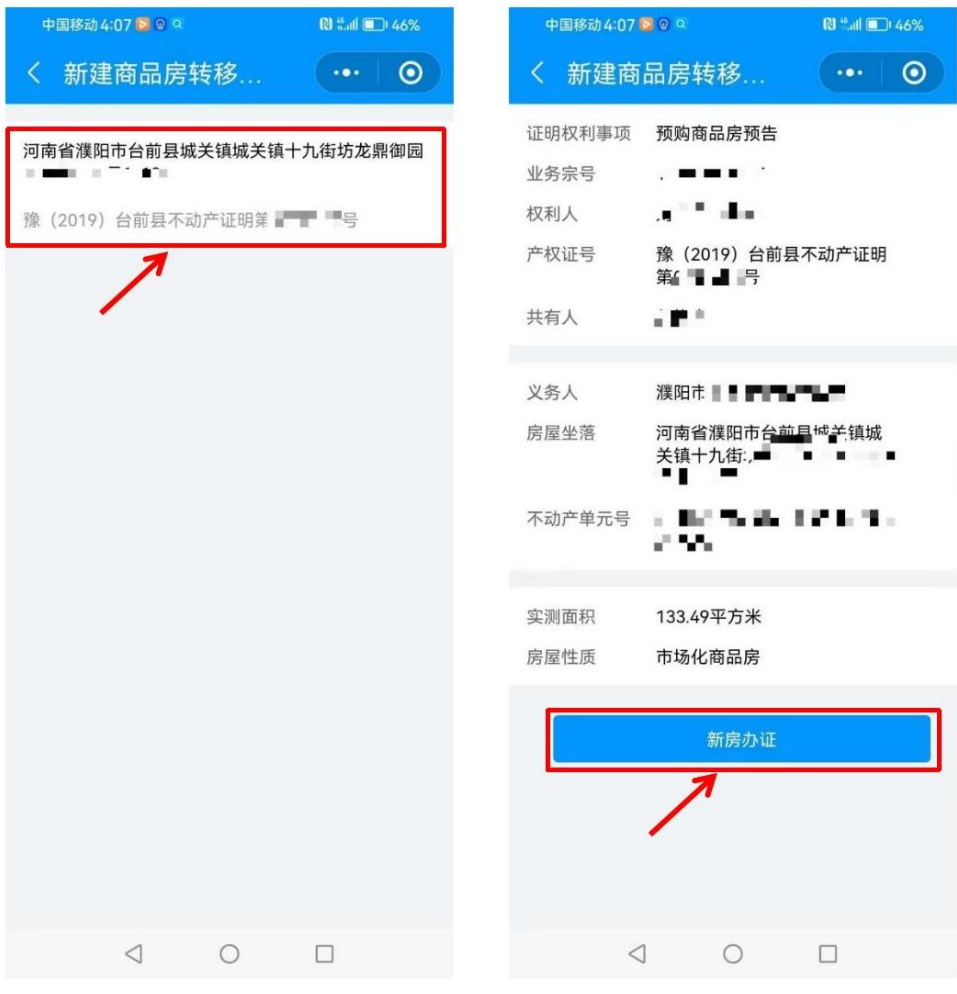

# 第四步:选择开发商代理人,输入交易金额,注意 单位为万元

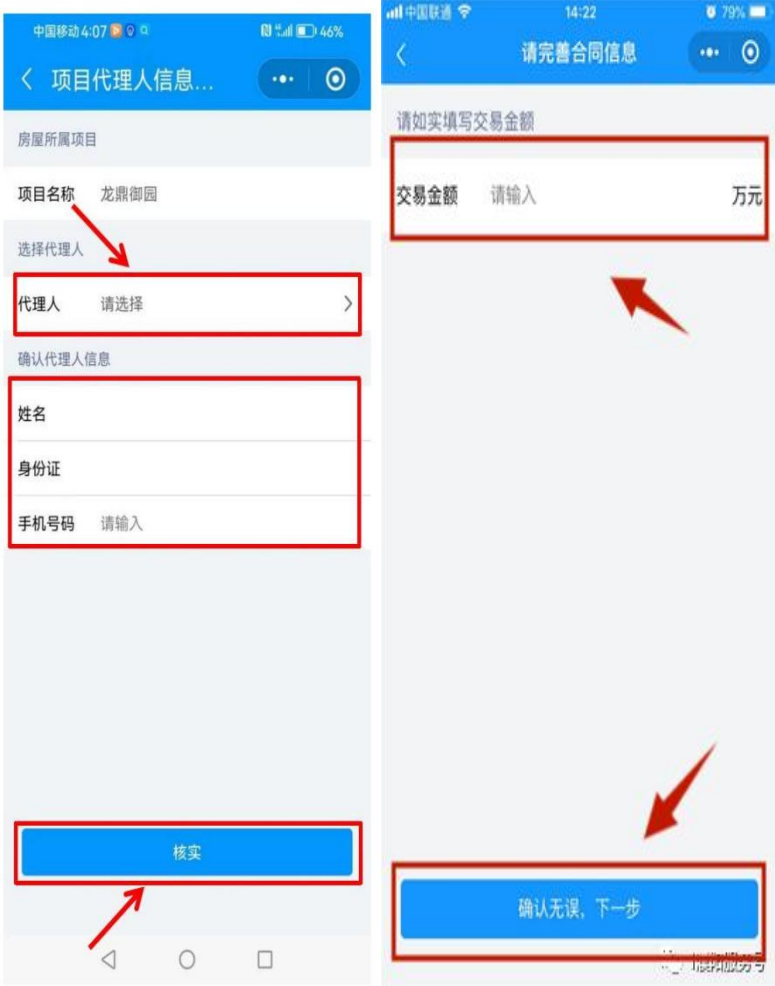

### 第五步: 核实契税

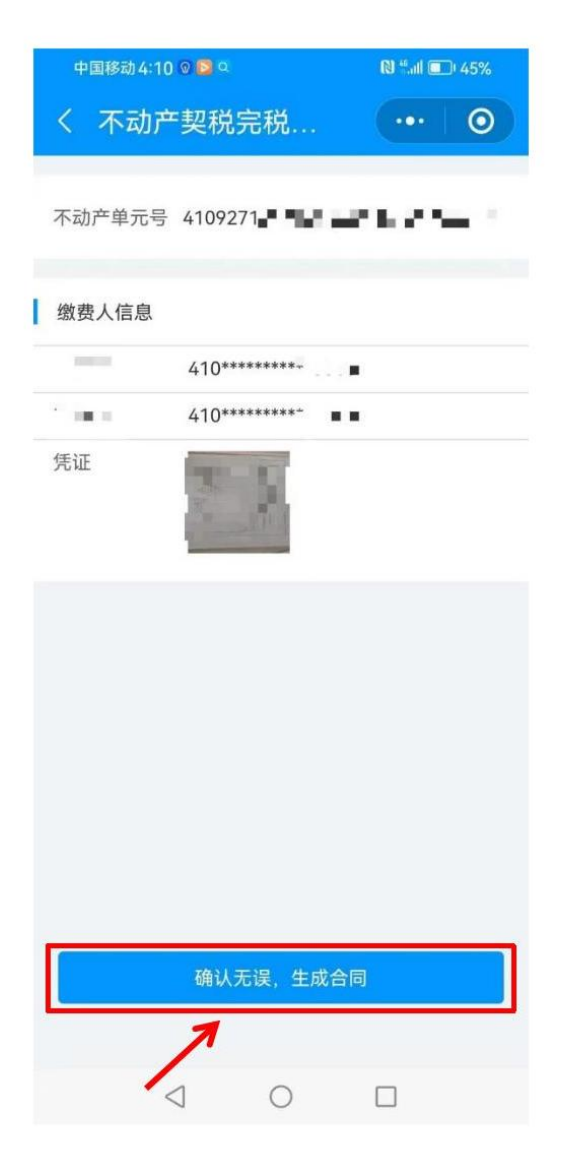

### 第六步:确认合同

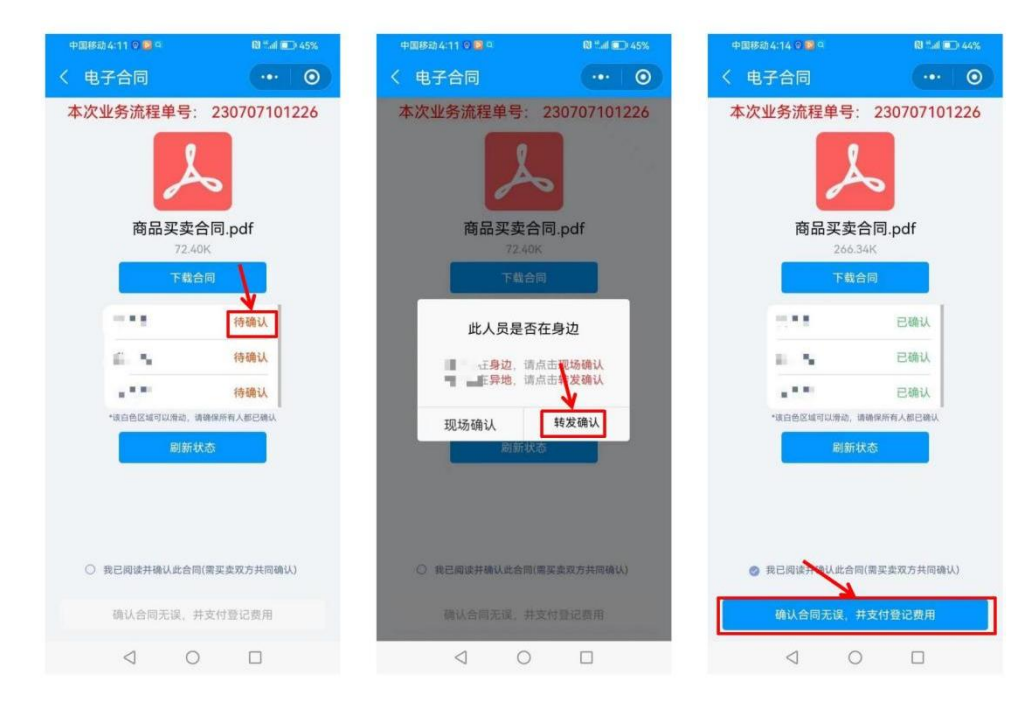

#### 第七步:缴登记费、确定提交

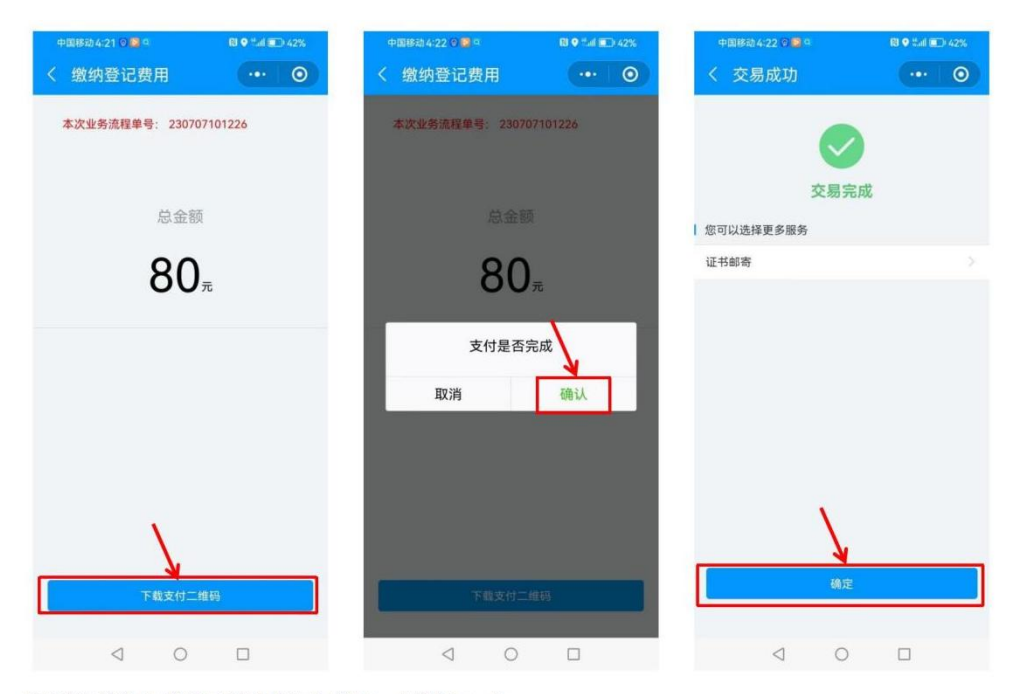

若有按揭贷款 ( 预售商品房抵押权预告登记 ) , 则进行下一步

#### **备注:若存在抵押权预告业务,则继续下一步**

确认抵押信息,人脸识别,缴纳登记费

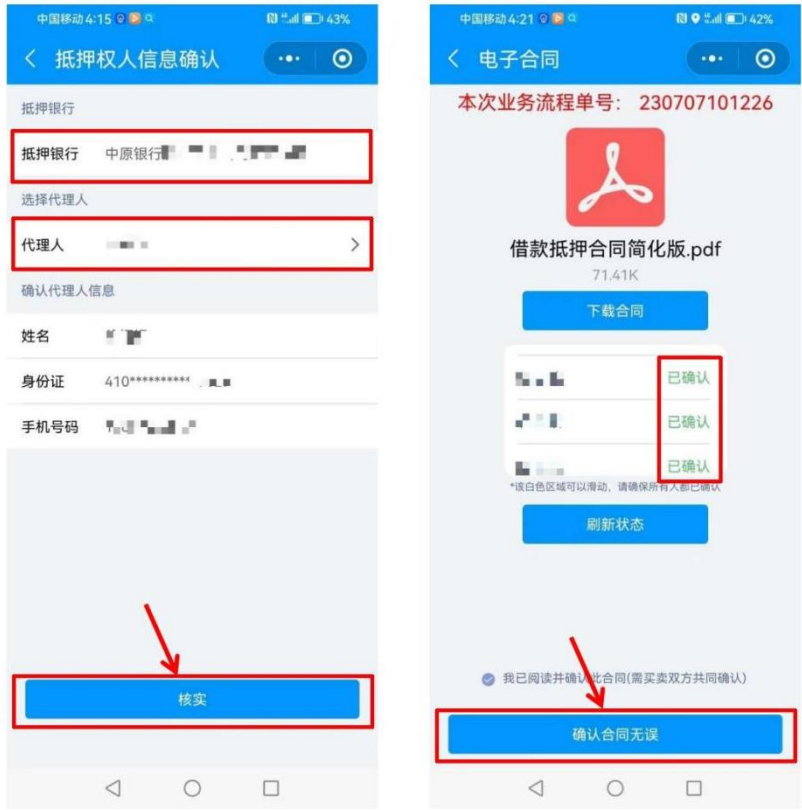

#### 第八步:查询是否办理成功

买方点击"不动产证书查询",若出现此次交易房屋的信息, 则办理成功。

备注:有需要的可以在首页的电子证照下,查询不动产电 子证照。

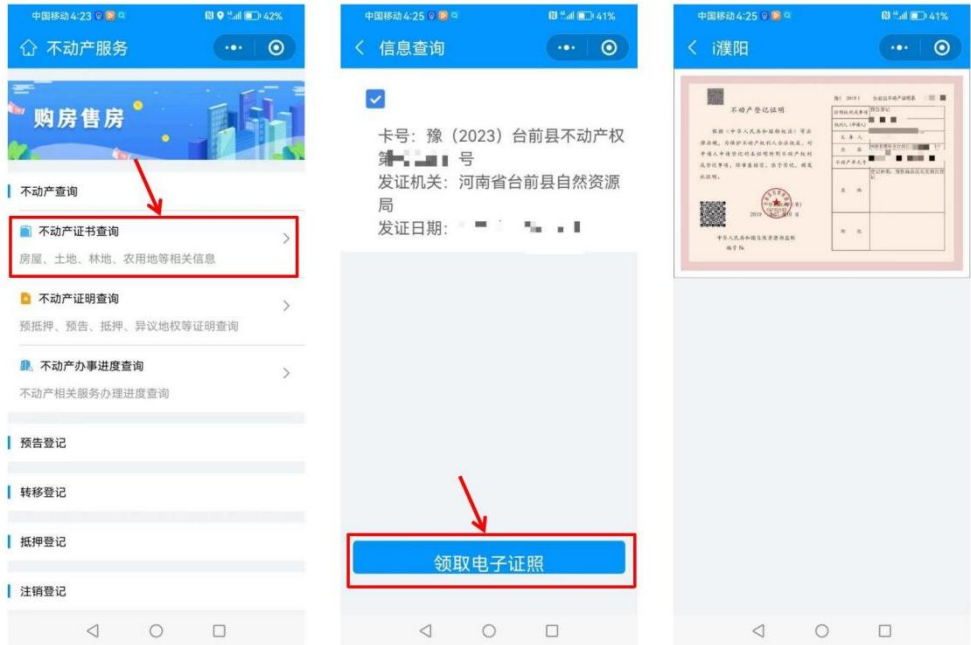